## Document de prova

### ApuntsFME

#### 11 de desembre de 2019

# **Índex**

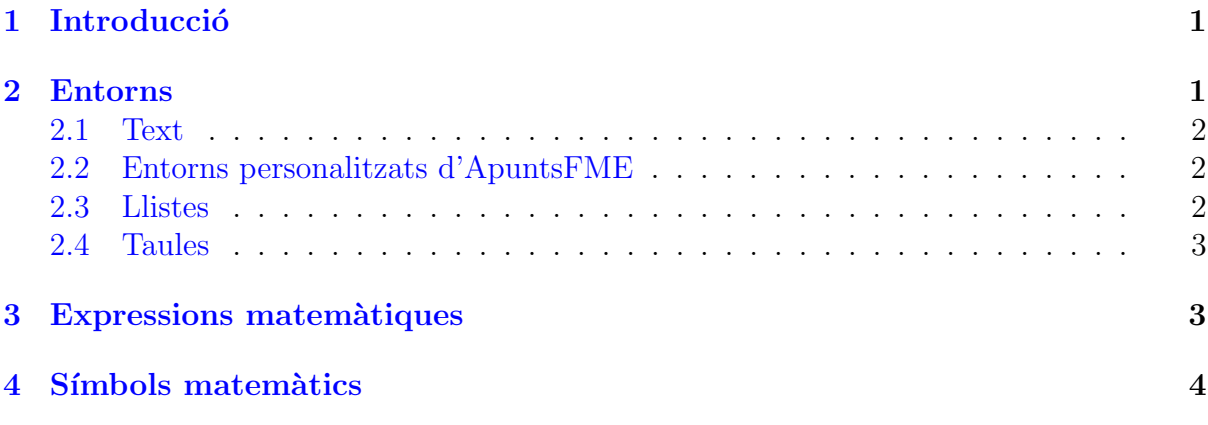

 $(si\; no\; veieu\; l'índer, heu\; de\; tornar\; a\; compilar!)$ 

## <span id="page-0-0"></span>1 Introducció

En aquest document apareixeran fragments prou utilitzats en LATEX i que considerem que us poden ser útils a l'hora d'aprendre. Podeu usar-lo com a *cheat sheet* per saber com generar diferents expressions.

## <span id="page-0-1"></span>2 Entorns

En LATEX, fem servir entorns i comandes per donar format al text. Tots els entorns comencen per

 $\begin{bmatrix}$ 

i acaben amb

```
\ end { nomdelentorn }
```
La part de configuració normalment és opcional. També hi ha les comandes, que tenen el format:

```
\ nomdelacomanda { text }
```
Podeu comprovar que tot el text d'aquest document es troba dins l'entorn document. Ara veurem alguns entorns útils.

#### <span id="page-1-0"></span>2.1 Text

Els títols de les parts del document s'escriuen amb les comandes section, subsection, subsubsection i així successivament. LATEX els numera automàticament i els posa a l'índex. En documents del tipus book, chapter és un nivell superior.

Es pot donar format al text manualment amb emph i amb textbf, entre d'altres. Tanmateix, normalment LATEX ja dóna al document el format adequat i no cal fer-los servir. Aquestes comandes no es poden fer servir dins d'expressions matem`atiques.

Els enllaços externs s'escriuen amb la comanda href: [ApuntsFME.](https://apuntsfme.gitlab.io)<sup>[1](#page-1-3)</sup>

Les notes al peu es fan amb footnote

#### <span id="page-1-1"></span>2.2 Entorns personalitzats d'ApuntsFME

A ApuntsFME tenim molts entorns declarats per definicions, proposicions, teoremes, etc., de forma que al posar

```
\ begin { obs }
     Això és una observació!
\ end { obs }
```
Al pdf veuríem una cosa semblant a

Observació 5.3.11. Això és una observació!

On els nombres 5.3.11 serien els adequats tenint en compte el tema on es troba l'observació, la secció i quantes definicions, proposicions, etc. han hagut abans. Per poder fer servir aquests entorns i la resta de configuració d'ApuntsFME, haureu de de descomentar la línia input al principi del document.

#### <span id="page-1-2"></span>2.3 Llistes

Per fer llistes amb punts farem servir l'entorn itemize:

- 500 g de rap
- 6 gambes roges
- 6 cigales de Gandia
- 200 g de tomaca picada
- $\bullet\,$ 1 ceba ratllada
- $\bullet$  . . .

Per fer-ne amb nombres o lletres ho farem amb enumerate. Si no configurem res ens la farà amb nombres seguits d'un punt:

<span id="page-1-3"></span><sup>&</sup>lt;sup>1</sup>També podeu posar enllaços a llocs del mateix document, amb [label](https://en.wikibooks.org/wiki/LaTeX/Labels_and_Cross-referencing) i ref

- 1. Col·loquem la paella amb l'oli a foc moderat.
- 2. Quan l'oli estiga calent, afegim les gambes i les cigales, les sofregim un poc i les reservem.

Si volem fer-la amb lletres, hi afegirem l'opció de configuració a o A, i amb nombres romans, i o I. També podem canviar els punts per altres símbols, aquí en teniu uns exemples:

- a) Afegim l'all picat i la ceba ratllada, quan estiguen daurats incorporarem el pebre roig i la tomaca remenant-ho perquè no es creme.
- b) Afegim el rap, el safr`a, donem unes voltes i afegim el fons de peix ben calent (2 litres aproximadament).
- (i) Incorporem els fideus i rectifiquem de sal i colorant. Es important mantindre els ´ cinc primers minuts a màxima potència.
- (ii) Aquesta classe de fideus necessiten de 10 a 12 minuts de cocción
	- I En els últims tres minuts col·loquem les gambes i les cigales per damunt de forma uniforme fins que quede al punt.
	- II Deixem reposar 5 minuts i ja est`a a punt per a servir.

#### <span id="page-2-0"></span>2.4 Taules

Per fer taules fem servir tabular:

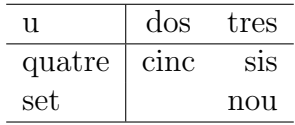

Fixeu-vos en com està declarada:  $\begin{equation} {\bf 1} \ c \ r \ . \ L' argument que pas$ sem { l | c r } declara les columnes (cada lletra representa una columna). La lletra en qüestió indica l'alineació de la columna (1 és de "left", c és de "center" i r és de "right"). En aquest cas, per tant, el text de la primera columna està alineat a l'esquerra, el de la segona està centrat i a l'última està alineat a la dreta. A més, entre la primera i la segona columna podem veure el caràcter |. Aquest caràcter indica que cal posar-hi una l´ınia vertical entre les dues columnes. Podeu provar de substituir aquella l´ınia per quelcom com per exemple \begin{tabular}{|| c | c ||| c |} per veure exactament com funciona (els espais entre les  $\epsilon$  i les | són inncessaris, són per fer més clar el codi).

Si voleu posar línies entre files, ho podeu fer amb la comanda \hline, tal com es veu en el codi de l'exemple.

#### <span id="page-2-1"></span>3 Expressions matemàtiques

Tenim diferents opcions per escriure formules matem`atiques. Podem escriure enmig d'una línia:  $a^2 = b^2 + c^2$  que sempre es declara entre \$ o podem escriure en una línia a part, normalment quan són formules més llargues o resultats importants:

$$
\frac{1}{1} + \frac{1}{4} + \frac{1}{9} + \frac{1}{16} + \frac{1}{25} + \frac{1}{36} + \dots = \frac{\pi^2}{6}
$$

El entorn just declarat és el més bàsic i admet una línia de fòrmules matemàtiques. Per fer més d'una línia, podem utilitzar altres entorns:

$$
\int x^n \, dx = \frac{1}{n+1} x^{n+1} \tag{1}
$$

$$
\int \frac{1}{x} dx = \log(|x|)
$$
 (2)

$$
\int e^x \, \mathrm{d}x = e^x \tag{3}
$$

Si no volem que surti el nombre d'equació (per exemple, quan no la citem al document), declararem el mateix entorn però amb un \* (mireu el codi font):

$$
\int x^n dx = \frac{1}{n+1} x^{n+1}
$$

$$
\int \frac{1}{x} dx = \log(|x|)
$$

$$
\int e^x dx = e^x
$$

Si volem alinear totes les equacions, ho farem amb l'entorn align i indicarem on volem que s'alineïn amb el símbol  $\&$ , aquí l'hem posat just abans del signe  $=$  a les primeres quatre equacions i abans del primer signe  $+$  a l'última (també útilitzem l'asterisc per a que no apareixi el número d'equació):

$$
\int x^n dx = \frac{1}{n+1} x^{n+1}
$$
  
\n
$$
\int \frac{1}{x} dx = \log(|x|)
$$
  
\n
$$
\int e^x dx = e^x
$$
  
\n
$$
x = 1 + 2 + 3 + 4 + 5 + 6 + 7 + 8 + 9
$$
  
\n
$$
2(1 + 2 + 3 + 4 + 5 + 6 + 7 + 8 + 9) = 2x
$$

Com podeu veure, centra l'equació com a total, i no cada línia per separat.

#### <span id="page-3-0"></span>4 Símbols matemàtics

En aquesta secció escriurem moltes expressions matemàtiques amb símbols utilitzats frequentment de forma que pogueu veure com s'escriuen.

 $\bullet$  Vegem la definició de límit:

 $\lim_{x \to a} f(x) = b \iff \forall \varepsilon \in \mathbb{R}^+, \exists \delta > 0 \text{ tal que } |x - a| < \delta \implies |f(x) - b| < \varepsilon.$ 

Oberveu la  $\mathbb R$  (equivalentment podeu declarar  $\mathbb N, \mathbb Z, \mathbb Q, \mathbb C$  i qualsevol lletra de l'abecedari, per exemple ABC...WYZ), com es declaren lletres gregues, els símbols ∈, ⇐⇒ , etc. i el fet que "tal que" no estigui en cursiva (ja que es text i no una variable matemàtica). Vegeu que lim tampoc està en cursiva (el mateix ha de passar per sin, cos, log i altres operands semblants), els paquets m´es b`asics ja inclouen comandes per poder fer això de forma ràpida posant:  $\sin, \cos, \log,$ \lim, podeu veure totes [aqu´ı.](https://en.wikipedia.org/wiki/Wikipedia:LaTeX_symbols#Common_functions)

- Sigui  $R \in \mathcal{P}$  un rectangle... (noteu la P és cursiva (\mathcal)).
- També existeix en **\mathscr**, que nosaltres només utilitzem per a les funcions continues:  $f \in \mathscr{C}^{\infty}$ .
- Definim una funció amb les fletxes alineades amb l'entorn align:

$$
f: \mathbb{C} \to \mathbb{R}
$$

$$
x \mapsto |x|
$$

• Sumatoris, integrals, productoris, etc.

$$
\zeta(s) = \sum_{n=1}^{\infty} \frac{1}{n^s},
$$
  

$$
\sum_{n\geq 1} \frac{1}{n^s} = \frac{1}{1^s} + \frac{1}{2^s} + \frac{1}{3^s} + \dots = \prod_p \sum_{k\geq 0} (p^{-s})^k,
$$
  

$$
F(-1, 1) = \int_{-1}^1 x \, dx = 0.
$$

• Una matriu. Tenen el mateix format que les taules:

$$
A = \begin{pmatrix} -2 & 1 & & & \\ 1 & \ddots & \ddots & \\ & & \ddots & \ddots & 1 \\ & & & 1 & -2 \end{pmatrix} \begin{pmatrix} u_a \\ 0 \\ \vdots \\ 0 \\ u_b \end{pmatrix}
$$

Declarem amb \begin{pmatrix} on pmatrix es refereix a parenthesis matrix, hi ha altres entorns per altres tipus de matriu, vegeu [aquests exemples.](https://math-linux.com/latex-26/faq/latex-faq/article/how-to-write-matrices-in-latex-matrix-pmatrix-bmatrix-vmatrix-vmatrix)

Observeu com es declaran els punts suspensius en diferents direccions (\ddots per diagonal dots, *\vdots* per vertical dots, podeu trobar més a internet).

• En una expressió qualsevol, per posar punts suspensius, normalment posarem \dots i LATEX calcularà com posarlos: entre comes ho posarà a peu de linia  $(a_1, a_2, \ldots, a_n)$ , entre sumes els posarà centrats verticalment  $(a_1 + a_2 + \cdots + a_n)$ , etc.

Podeu veure més símbols a [Wikibooks](https://en.wikibooks.org/wiki/LaTeX/Mathematics#List_of_mathematical_symbols) o buscant a internet. Si no ho trobeu, busqueu-ho millor, i si no podeu provar sort a [Detexify.](http://detexify.kirelabs.org/classify.html)